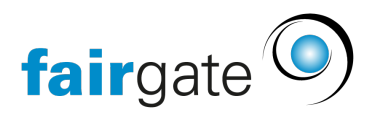

[Base de connaissances](https://support.fairgate.ch/fr/kb) > [Communication](https://support.fairgate.ch/fr/kb/kommunikation) > [Newsletter](https://support.fairgate.ch/fr/kb/newsletter) > [Abonnés](https://support.fairgate.ch/fr/kb/articles/empf-ngerlisten-2)

Abonnés Meike Pfefferkorn - 2021-09-03 - [Newsletter](https://support.fairgate.ch/fr/kb/newsletter)

## Introduction

Les abonnés ne sont concernés que par les newsletters de type "non obligatoire".

Car c'est seulement dans celui-ci que vous pouvez vous désabonner de l'envoi.

Il existe deux types d'abonnés:

## Abonnés supplémentaires

Vous pouvez créer ici un type de contact avec des données limitées qui ne seront utilisées que pour l'envoi des newsletters. Par conséquent, le seul champ obligatoire est "Email". Vous pouvez également importer facilement vos contacts d'abonnés. Si l'un de ces abonnés se désabonnent de la newsletter, il sera automatiquement supprimé de la liste des abonnés.

## Contacts actifs avec abonnement

En fonction de l'option de réglage "Les contacts nouvellement créés sont des abonnés par défaut", un contact nouvellement créé devient un abonné ou non. Après cela, le contact a la souveraineté sur ce réglage. Il peut se désabonner lui-même de la newsletter en cliquant sur le lien de désabonnement dans la newsletter. Il n'est pas encore possible de s'abonner à nouveau dans la version actuelle du logiciel. Dès que l'espace interne de membre sera activé, les contacts pourront y gérer leurs abonnements à la newsletter.

En outre, vous pouvez également afficher dans la gestion des contacts quels sont les contacts qui se sont abonnés à la newsletter et ceux qui ne l'ont pas fait. Pour ce faire, sélectionnez le champ "Abonnés NL" dans les paramètres de colonnes de la liste de contacts.